## **Intervention Counts by School**

**Objective: To use an advanced search tool that can pull a list of interventions by district, high school, middle school or elementary school.** 

## **Consideration for Usage**

- **1. Run reports for the entire campus by a specific intervention type.**
- 2. **Pull a list of every student who has had any of the following Intervention Types: "Intervention Type"** are: Academic, Attendance, Behavior, Speech, Oral Language, AIP, ILP, Service Tracking, and Roster Based Programs.
- **3. An administrator may want to run a report on all students who have an Academic intervention and be able to hot link to the student's profile page and view their interventions.**
- **4. An administrator may want to run a report to create a list of every student who has had an AIP in the previous school year.**
- **5. An administrator may want to pull up a list of students with their hot links who have had a Behavior Intervention this school year or last school year.**

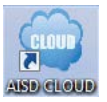

- 1. Click on "**AISD CLOUD***"* icon
- 2. Log into "**AISD CLOUD**"

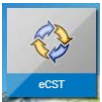

3. Click on "**eCST"** icon

Natasha Canlas | 1 Agree. | 1 Do Not Agree.

4. Click on "**I Agree**"

**Early Warning** 

5. Click on "**Reports**."

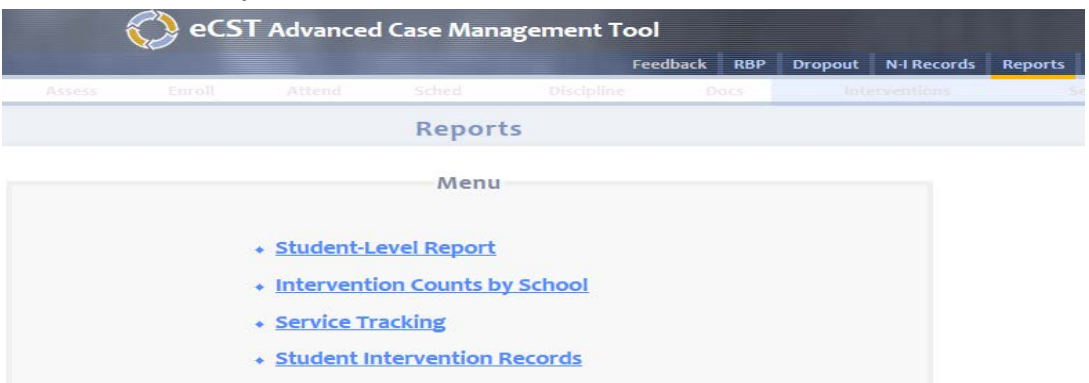

6. Click on "**Intervention Counts by School**." Once you click on **"Intervention Counts by School" you will open**

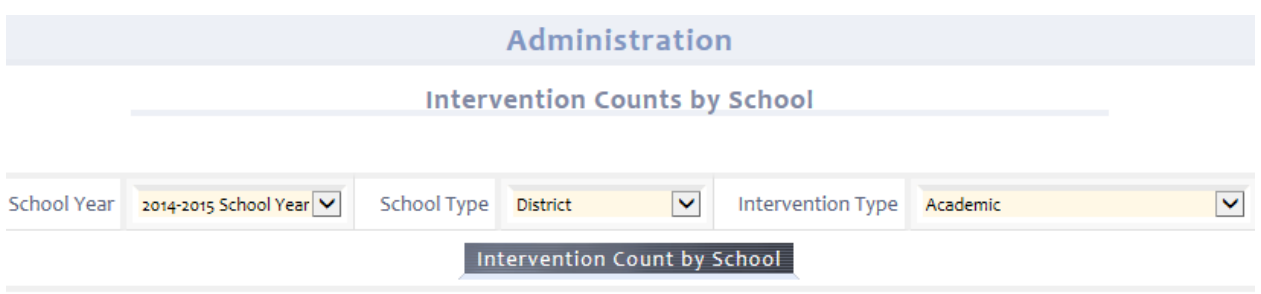

- 7. Use the drop-down boxes to select the School Year, School Type and Intervention Type.
- 8. Once you have your report pulled, you will see a list of campus names and the number of intervention counts per area that are hot linked to the individual campuses.

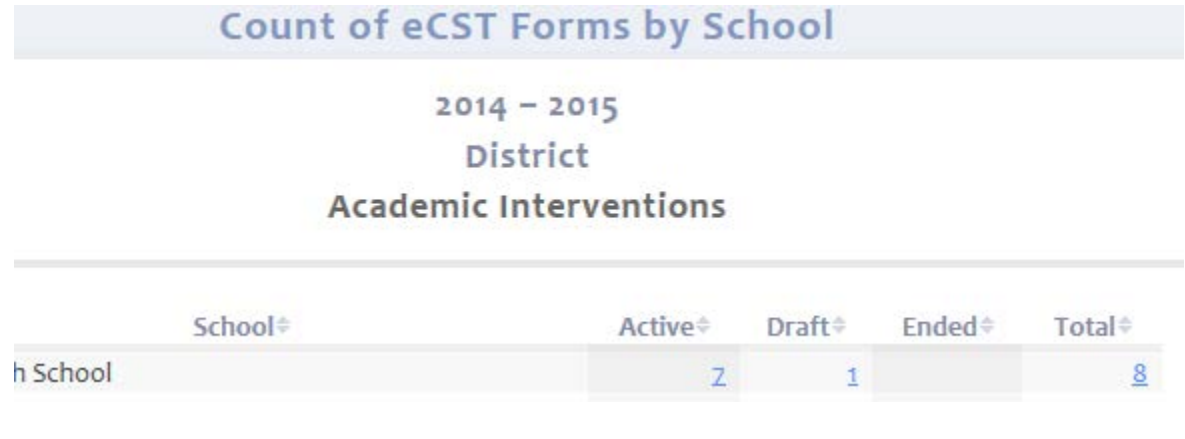

Click on the blue **"hot link"** next to your campus and you will pull up a list of the students that have interventions. Students will be listed who are in the report that you generated. You will need to click on the student's ID number to go to the profile page and then open the Intervention tab.

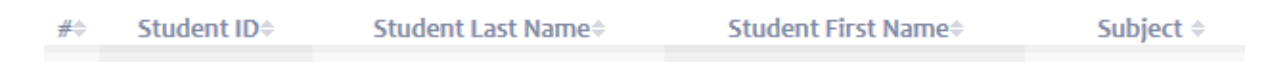